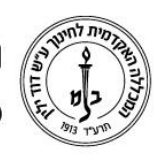

המכללה האקדמית לחינוך ע"ש דוד ילין (ע.ר.)

David Yellin Academic College of Education (R.A.)

## **הוספת משתתף אורח לשיעור**

**יולי 2018**

## **כללי:**

ניתן לאפשר לאורחים להיכנס לשיעור במודל על ידי הגדרה פשוטה בשיעור.

## **הגדרת האורח בשיעור**

- .1 כניסה לשיעור והפעלת עריכה
- .2 במשבצת הניהול לבחור ב משתמשים =< שיטות שיוך לתפקיד =< גישת אורח

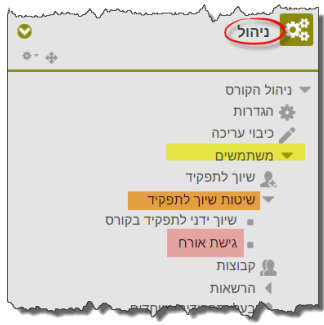

**.3** לבחור ב"כן" בשדה "הקורס זמין לאורחים" ואם רוצים להגביל כניסת אורחים אז יש לרשום סיסמה. **לא לשכוח לשמור...**

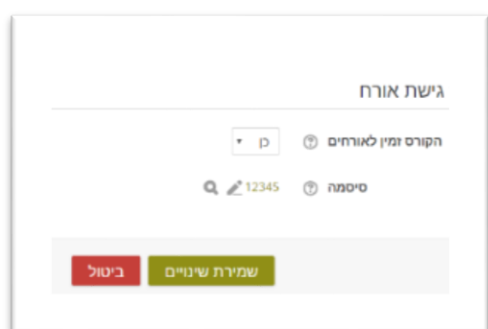

- **.4 כניסת אורח:**
- .1 כניסה לשיעור המודל. לשם כך יש לשלוח לאורח קישור לשיעור. הקישור מופיע בשורת הכתובת של הדפדפן. ניתן לבצע Paste-Copy לתוך המייל שנשלח לאורחים ומשם לדפדפן המשתמש )אם הוגדרה סיסמה לא לשכוח לצרף גם אותה(

רח' מעגל בית המדרש 7, בית הכרם, ת.ד. 3578 ירושלים 9103501 www.dyellin.ac.il | 02-6521548 .0pp | 02-6558111 .bv

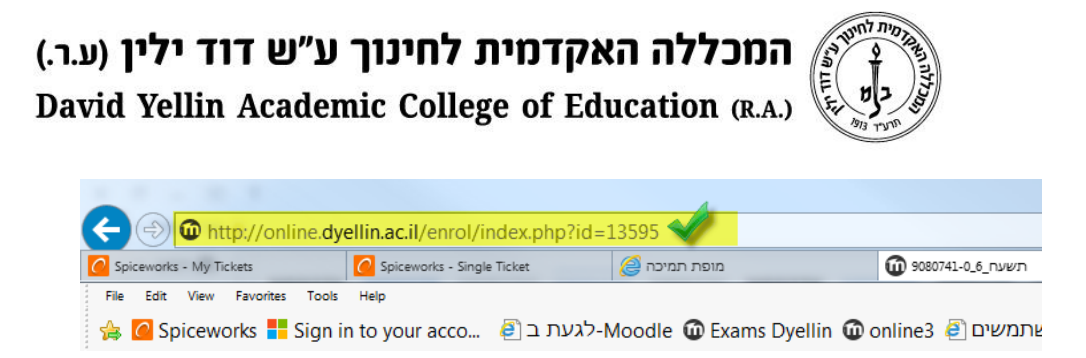

## .2 הקלדת סיסמה

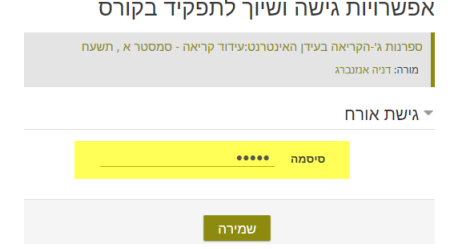

בהצלחה!

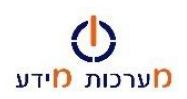

רח' מעגל בית המדרש 7, בית הכרם, ת.ד. 3578 ירושלים 9103501 www.dyellin.ac.il | 02-6521548 .pp | 02-6558111 .www